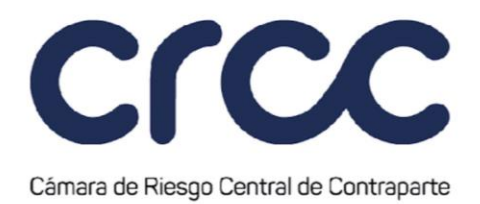

# **CUENTAS Y GESTIÓN DE OPERACIONES 1**

### **CAPÍTULO PRIMERO**

# **CUENTAS 1**

#### **Artículo 1.4.1.1. Proceso de Creación de Cuentas en el Sistema de la Cámara.**

*(Este artículo fue modificado mediante Circular 2 del 12 de febrero de 2009, publicada en el Boletín Normativo No. 002 del 12 de febrero de 2009, mediante Circular 7 del 28 de abril de 2011, publicada en el Boletín Normativo No. 007 del 28 de abril de 2011, mediante Circular 20 del 4 de noviembre de 2011, publicada en el Boletín Normativo No. 023 del 4 de noviembre de 2011, mediante Circular 17 del 5 de septiembre de 2014, publicada en el Boletín Normativo No. 019 del 5 de septiembre de 2014, mediante Circular 10 del 18 de marzo de 2015, publicada en el Boletín Normativo No. 010 del 18 de marzo de 2015, mediante Circular 19 del 28 de diciembre de 2016, publicada en el Boletín Normativo No. 024 del 28 de diciembre de 2016, mediante Circular 8 del 31 de marzo de 2017, publicada en el Boletín Normativo No. 008 del 31 de marzo de 2017, mediante Circular 14 del 8 de agosto de 2017, publicada en el Boletín Normativo No. 015 del 8 de agosto de 2017, mediante Circular 22 del 3 de noviembre de 2017, publicada mediante Boletín Normativo No. 024 del 3 de noviembre de 2017, mediante Circular 23 del 2 de junio de 2020, publicada en el Boletín Normativo No. 028 del 2 de junio de 2020, y mediante Circular No. 2 del 28 de enero de 2021, publicada en el Boletín Normativo No. 017 del 28 de enero de 2021, modificación que rige a partir del 1 de febrero de 2021.)*

A través del Sistema de Administración de Suscriptores SAS, el Administrador del Miembro solicita la creación de Cuentas de Terceros Identificados, Cuentas de Terceros Ómnibus Segregadas por Cámara y de Cuentas de Registro de la Cuenta Propia en cada Segmento, según sea procedente y con las particularidades de cada Segmento.

#### **Artículo 1.4.1.2. Procedimiento para la Creación de Cuentas de Terceros Identificados.**

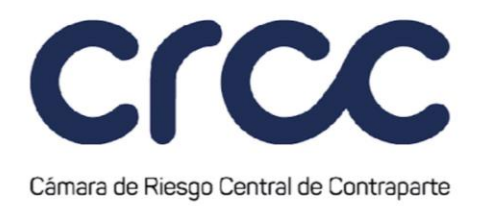

### *(Este artículo fue adicionado mediante Circular 23 del 2 de junio de 2020, publicada en el Boletín Normativo No. 028 del 2 de junio de 2020. Rige a partir del 2 de junio de 2020.)*

Para la solicitud y creación de Cuentas de Terceros Identificados el Administrador del Miembro deberá seguir el siguiente procedimiento en el Sistema de la Cámara:

a. Ingresar a la página web www.camaraderiesgo.com y acceder al Portal CRCC; ingresar al módulo de SAS y crear el Tercero titular de la Cuenta.

Respecto de este Tercero, la Cámara realizará una verificación de la información en las listas preventivas y restrictivas de dominio público para el control de lavado de activos y financiación del terrorismo de que trata el artículo 1.11.1.2 de la presente Circular. En el evento en que el Tercero se encuentre reportado en una lista preventiva, la Cámara informará a través de correo electrónico al Administrador del Miembro esta situación para que confirme si desea continuar con el proceso de creación del Tercero, y, en caso de que el Tercero se encuentre reportado en una lista restrictiva la Cámara no permitirá la creación del Tercero en el Sistema e informará a través de correo electrónico al Administrador del Miembro al respecto.

En caso de no estar reportado en las listas preventivas y restrictivas de dominio público para el control de lavado de activos y financiación del terrorismo, la creación continuará como se menciona en el siguiente literal.

b. A partir de la creación exitosa del Tercero, el Miembro podrá crear la Cuenta cuyo titular será el Tercero creado en el literal anterior. Ingresa en la opción "crear cuenta" en donde seleccionará: i. el Segmento para el cual se creará la Cuenta y ii. Seleccionará el tipo de Cuenta ISA. A continuación, diligenciará las características de administración de la Cuenta según cada Segmento.

En el evento que la Liquidación al Vencimiento por Entrega y/o la Gestión de Garantías en los depósitos de valores DCV y/o Deceval de esta cuenta sea realizada a través de un Agente Custodio y/o Agente de Pago, la información de la cuenta CUD en el sistema de pagos en el Banco de la República corresponderá con la información del Agente de Pago. Adicionalmente, el Miembro

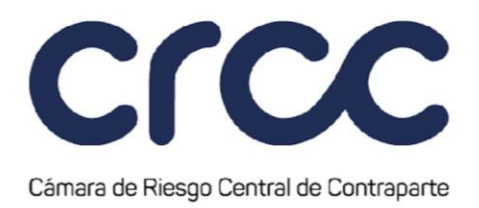

otorgará los permisos al Agente Custodio y/o Agente de Pago para consultar a través del Portal CRCC de la Cámara la información de los Terceros por los que actúa.

c. La solicitud es ingresada a la herramienta de mantenimiento de Cuentas, con el fin de actualizar la base de datos del Sistema de la Cámara y proceder a la creación de la Cuenta respecto del Segmento en que el Miembro haya indicado que va a participar.

Finalizad el procedimiento descrito en los literales anteriores, la Cuenta entra en estado activo y se habilita para el registro de Operaciones.

**Parágrafo Primero.** Los Miembros deberán crear Cuentas de Terceros Identificados independientes para un mismo titular para cada Segmento en que participen. Igualmente, los Miembros podrán crear Cuentas Definitivas de Terceros independientes dentro de un mismo Segmento para diferentes Operaciones Susceptibles de ser Aceptadas, siempre que esté permitido para el respectivo Segmento.

### **Artículo 1.4.1.3. Procedimiento para la Creación de Cuentas de Tercero Ómnibus Segregadas por Cámara**.

*(Este artículo fue adicionado mediante Circular 23 del 2 de junio de 2020, publicada en el Boletín Normativo No. 028 del 2 de junio de 2020 y modificado mediante Circular 29 del 5 de agosto de 2020, publicada en el Boletín Normativo No. 036 del 5 de agosto de 2020. Rige a partir del 18 de agosto de 2020.)*

Para la solicitud y creación de Cuentas de Terceros Ómnibus Segregada por Cámara, el Administrador del Miembro deberá seguir el siguiente procedimiento en el sistema de la Cámara:

a. Ingresar a la página web www.camaraderiesgo.com, acceder al Portal CRCC, ingresar al módulo de SAS y crea el titular de la Cuenta. El titular de las Cuentas de Tercero Ómnibus Segregadas por Cámara será el Miembro, de acuerdo con lo previsto en el literal c del numeral 2 del artículo 2.4.2. del Reglamento de Funcionamiento.

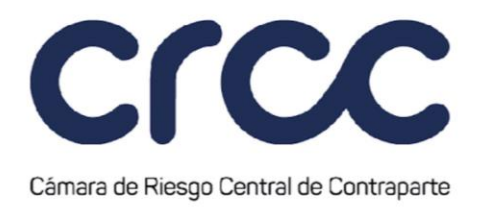

b. El Miembro crea la Cuenta cuyo titular será el Miembro, en la opción "editar tercero" en donde también seleccionará el Segmento para el cual se creará la Cuenta. A continuación, diligenciará las características de administración de la Cuenta según cada Segmento.

El Miembro titular de la Cuenta debe actuar como depositante en la Liquidación al Vencimiento por Entrega en Deceval, así mismo, utilizará su cuenta CUD en el sistema de pagos en el Banco de la República para la Liquidación al Vencimiento por Entrega. En consecuencia, estas cuentas no permitirán la participación de Agentes. No obstante, el número de Inversionista de Deceval debe ser diferente al asociado a las Cuentas de Registro de la Posición Propia, de acuerdo con lo definido en el numeral 23 del artículo 2.1.8. del Reglamento de Funcionamiento.

Para el caso de las Cuentas de Tercero Ómnibus Segregadas por Cámara en las cuales se registran Operaciones realizadas por cuenta de Terceros del exterior no conocidos, el número de cuenta Inversionista de Deceval de la Cuenta de Tercero Ómnibus Segregada por Cámara corresponderá a la cuenta Inversionista de Deceval del Tercero del exterior no conocido.

c. La solicitud es ingresada a la herramienta de mantenimiento de Cuentas, con el fin de actualizar la base de datos del Sistema de la Cámara y proceder a la creación de la Cuenta respecto del Segmento en que el Miembro haya indicado que va a participar.

Finalizado el procedimiento descrito en los literales anteriores, la Cuenta entra en estado activo y se habilita para la agrupación de Terceros.

**Parágrafo**. De conformidad con lo dispuesto en el parágrafo primero del artículo 2.4.2. del Reglamento de Funcionamiento, en el caso de que la Junta Directiva de la Cámara imparta su autorización respecto de la disponibilidad de Cuentas de Terceros Ómnibus Segregada por Cámara para un determinado Segmento o para determinadas Operaciones Susceptibles de ser Aceptadas, se indicará en la presente Circular los tipos de Cuentas autorizadas y disponibles respecto de cada Segmento y de los Activos y Operaciones Susceptibles de ser Aceptadas agrupados en cada Segmento.

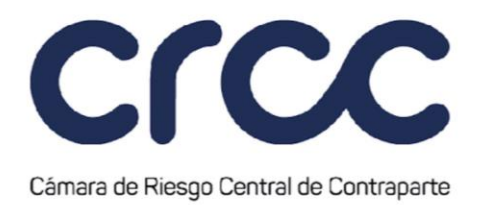

# **Artículo 1.4.1.4. Procedimiento de agrupación de Terceros en una Cuenta de Tercero Ómnibus Segregadas por Cámara.**

*(Este artículo fue adicionado mediante Circular 23 del 2 de junio de 2020, publicada en el Boletín Normativo No. 028 del 2 de junio de 2020. Rige a partir del 2 de junio de 2020.)*

Para solicitar la agrupación de un Tercero a una Cuenta de Tercero Ómnibus Segregada por Cámara previamente creada, el Administrador del Miembro:

a. Ingresa a la página web www.camaraderiesgo.com, acceder al Portal CRCC, ingresa al módulo de SAS y crea el Tercero.

Respecto de este Tercero, la Cámara realizará una verificación de la información en las listas preventivas y restrictivas de dominio público para el control de lavado de activos y financiación del terrorismo de que trata el artículo 1.11.1.2 de la presente Circular. En el evento en que el Tercero se encuentre reportado en una lista preventiva, la Cámara informará a través de correo electrónico al Administrador del Miembro esta situación para que confirme si desea continuar con el proceso de creación del Tercero, y, en caso de que el Tercero se encuentre reportado en una lista restrictiva la Cámara no permitirá la creación del Tercero en el Sistema e informará a través de correo electrónico al Administrador del Miembro al respecto.

En caso de no estar reportado en las listas preventivas y restrictivas de dominio púbico para el control de lavado de activos y financiación del terrorismo, la creación continuará como se menciona en el siguiente literal.

b. A partir de la creación exitosa del Tercero, el Miembro podrá agrupar el Tercero a la Cuenta de Tercero Ómnibus Segregada por Cámara, para lo cual seleccionará la opción "crear cuenta", en donde seleccionará: i. el Segmento en el cual se agrupará el Tercero y ii. Seleccionará tipo de Cuenta OSA (Cuenta de Tercero Ómnibus Segregada por Cámara). A continuación, diligenciará la información relacionada con el Tercero. Para la agrupación de Terceros del exterior no conocidos a una Cuenta de Tercero Ómnibus Segregada por Cámara, la información a diligenciar deberá

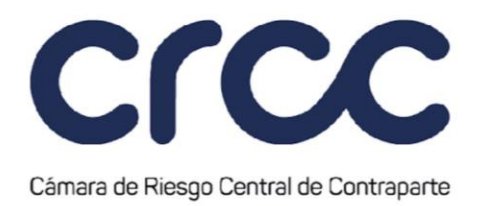

corresponder a la del Miembro que operará por cuenta de dicho Tercero. No obstante, el número de Inversionista de Deceval del Tercero del exterior no conocido agrupado en la Cuenta de Terceros Ómnibus Segregada por Cámara debe ser diferente al asociado a las Cuentas de Registro de la Posición Propia y a las Cuentas de Terceros Ómnibus Segregadas por Cámara.

Al finalizar el proceso de agrupación de Terceros Identificados y/o Terceros del exterior no conocidos a una Cuenta de Tercero Ómnibus Segregada por Cámara, el sistema asignará un Código de Tercero exclusivamente para la identificación de las Operaciones que se celebren por su cuenta. El Código de Tercero será alfanumérico de cinco (5) dígitos.

# **Artículo 1.4.1.5. Procedimiento de Creación de Cuentas de Registro de la Cuenta Propia.**

*(Este artículo fue adicionado mediante Circular 23 del 2 de junio de 2020, publicada en el Boletín Normativo No. 028 del 2 de junio de 2020. Rige a partir del 2 de junio de 2020.)*

Para la solicitud y creación de Cuentas de Registro de la Cuenta Propia en el Sistema de la Cámara se deberá seguir el siguiente procedimiento:

- a. Los Miembros podrán solicitar la creación de Cuentas de Registro de la Cuenta Propia adicionales, según las características de las Operaciones que se agrupen en cada Segmento, a través de solicitud enviada por correo electrónico por el Administrador del Miembro al Administrador del Sistema en Cámara o por el Portal CRCC.
- b. El Miembro no Liquidador podrá solicitar la creación de una o varias Cuentas de Registro de la Cuenta Propia, por cada Miembro Liquidador General con el cual haya celebrado un Convenio.

**Parágrafo**: No obstante lo anterior, la Cámara podrá señalar un procedimiento especial para la creación de Cuentas para un Segmento.

#### **Artículo 1.4.1.6. Modalidades de Registro de Operaciones.**

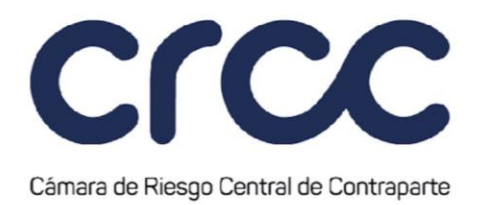

*(Este artículo fue modificado mediante Circular 7 del 28 de abril de 2011, publicada en el Boletín Normativo No. 007 del 28 de abril de 2011. Rige a partir del 2 de mayo de 2011, renumerado mediante Circular 19 del 28 de diciembre de 2016, publicada en el Boletín Normativo No. 024 del 28 de diciembre de 2016 y modificado y renumerado mediante Circular 23 del 2 de junio de 2020, publicada en el Boletín Normativo No. 028 del 2 de junio de 2020, modificación que rige a partir del 2 de junio de 2020.)*

El registro de las Operaciones en el Sistema de la Cámara puede ser en neto o en bruto de acuerdo con el tipo de Cuenta.

*El Registro de Operaciones en neto:* permite presentar la Posición Abierta existente en una Cuenta como el valor neto resultante de tomar la Posición de compra o venta que tenga mayor valor absoluto y restarle el valor absoluto de la Posición contraria, manteniendo para el resultado la Posición, de compra o de venta, correspondiente con aquella de mayor valor absoluto inicial.

*El Registro de Operaciones en bruto*: permite presentar la Posición Abierta existente en una Cuenta como la relación independiente de las operaciones de compra y de las operaciones de venta.

El registro de las operaciones en la Cuenta Diaria y en su defecto en la Cuenta Residual siempre se realizará en neto. El registro de las Operaciones en las Cuentas Definitivas ya sea en las Cuentas de Registro de la Cuenta Propia, en las Cuentas de Terceros Identificados o en las Cuentas de Terceros Ómnibus Segregadas por Cámara se realizará en neto.

Parágrafo: No obstante, cuando en las Cuentas de Terceros Identificados los Miembros registren operaciones sobre valores nacionales sin desagregación a nivel de beneficiario final celebradas en MILA cuyo titular sea un sistema extranjero de compensación y liquidación de valores extranjeros que tenga la calidad de depositante directo en los depósitos centralizados de valores nacionales, de conformidad con lo previsto en el literal b. del numeral 2º del artículo 2.4.2 del Reglamento de Funcionamiento, el registro en la Cámara se realizará en bruto. Para el efecto, se contará con Cuentas de Tercero Identificado con registro en bruto para dichas operaciones.

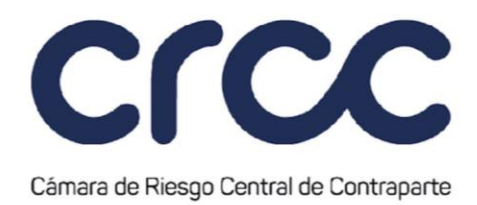

#### **Artículo 1.4.1.7. Cuenta Diaria.**

*(Este artículo fue modificado mediante Circular 22 del 14 de noviembre de 2014, publicada en el Boletín Normativo No. 025 del 14 de noviembre de 2014. Rige a partir del 18 de noviembre de 2014, mediante Circular 19 del 28 de diciembre de 2016, publicada en el Boletín Normativo No. 024 del 28 de diciembre de 2016 y modificado y renumerado mediante Circular 23 del 2 de junio de 2020, publicada en el Boletín Normativo No. 028 del 2 de junio de 2020, modificación que rige a partir del 2 de junio de 2020.)*

En la Cuenta Diaria de cada Segmento se registran durante una sesión de manera temporal, las Operaciones Aceptadas realizadas por un Miembro para su posterior Asignación a Cuentas Definitivas. Si dicha Asignación no ha sido efectuada al cierre de sesión de la Cámara, todas las Operaciones Aceptadas pendientes se asignarán a la Cuenta Residual del Miembro del Segmento correspondiente, dada la responsabilidad del Miembro de acuerdo con el Tipo de Liquidación y de la solicitud de Garantías del día.

La titularidad de este tipo de Cuentas corresponde siempre al Miembro y es creada al momento de activación de la entidad en los sistemas de Cámara. El registro de Operaciones en este tipo de Cuenta se realiza por medio de la modalidad en neto. Así mismo, el cálculo de riesgo de las Operaciones Aceptadas se hace en bruto, por el mayor valor entre la posición compradora y la posición vendedora, consumiendo límites y garantías, según se indica en el artículo 1.4.1.11. de la presente Circular.

**Parágrafo:** El plazo máximo durante el cual las Operaciones Aceptadas podrán permanecer en la Cuenta Diaria sin ser Asignadas a una Cuenta Definitiva se establecerá para cada Segmento mediante la presente Circular.

# **Artículo 1.4.1.8. Cuentas Definitivas.**

*(Este artículo fue modificado mediante Circular 19 del 28 de diciembre de 2016, publicada en el Boletín Normativo No. 024 del 28 de diciembre de 2016, mediante Circular 14 del 8 de agosto de 2017, publicada en el Boletín Normativo No. 015 del 8 de agosto de 2017, renumerado mediante Circular 23 del 2 de junio de 2020, publicada en el Boletín Normativo No. 028 del 2 de junio de 2020, modificado* 

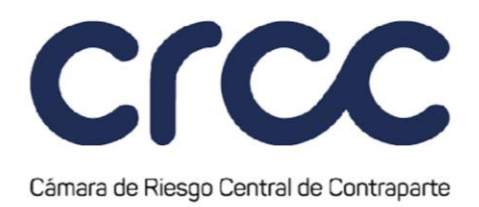

### *mediante Circular 29 del 5 de agosto de 2020, publicada en el Boletín Normativo No. 036 del 5 de agosto de 2020, y mediante Circular No. 2 del 28 de enero de 2021, publicada en el Boletín Normativo No. 017 del 28 de enero de 2021, modificación que rige a partir del 1 de febrero de 2021.)*

En las Cuentas Definitivas de cada Segmento el registro de las Operaciones Aceptadas se realiza mediante la modalidad de neto y el cálculo del riesgo se realiza por neto como se indica en el artículo 1.4.1.11. de la presente Circular. Para el registro de operaciones sobre valores nacionales sin desagregación a nivel de beneficiario final celebradas en MILA cuyo titular sea un sistema extranjero de compensación y liquidación de valores extranjeros que tenga la calidad de depositante directo en los depósitos centralizados de valores nacionales, respecto de las cuales su registro se realiza en la modalidad de bruto. Sobre las operaciones registradas en estas Cuentas pueden ejecutarse los diferentes procedimientos de gestión de Operaciones de la Cámara respecto de un mismo Segmento como son los Traspasos, Give-up, ajustes y Traspasos de Posición.

Las Operaciones Aceptadas se registrarán en estas Cuentas Definitivas una vez se realice la Asignación de la Cuenta Diaria o cuando desde el Sistema de Negociación se encuentren pre-asignadas a la Cuenta definitiva.

**Parágrafo:** En todo caso, la Cámara podrá señalar la ejecución o no de procedimientos de gestión de Operaciones para un Segmento.

#### **Artículo 1.4.1.9. Cuenta Residual.**

*(Este artículo fue modificado mediante Circular 22 del 14 de noviembre de 2014, publicada en el Boletín Normativo No. 025 del 14 de noviembre de 2014. Rige a partir del 18 de noviembre de 2014, mediante Circular 19 del 28 de diciembre de 2016, publicada en el Boletín Normativo No. 024 del 28 de diciembre de 2016 y mediante Circular 2 del 11 de enero de 2017, publicada en el Boletín Normativo No. 002 del 11 de enero de 2017, renumerado mediante Circular 23 del 2 de junio de 2020, publicada en el Boletín Normativo No. 028 del 2 de junio de 2020 y modificado mediante Circular 29 del 5 de agosto de 2020, publicada en el Boletín Normativo No. 036 del 5 de agosto de 2020. Rige a partir del 18 de agosto de 2020.)*

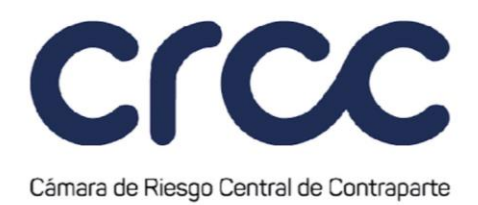

Es la Cuenta empleada en cada Segmento para registrar automáticamente todas las Operaciones que al cierre del horario de Gestión de Operaciones establecido para cada Segmento, y al cierre del horario de la Sesión de Recepción de Complementación de Operaciones de Contado en FTL para las Operaciones de Contado sobre valores de Renta Variable agrupadas en el Segmento de Renta Variable, no fueron asignadas de la Cuenta Diaria a una Cuenta Definitiva. El Registro de las Operaciones se realiza mediante la modalidad de neto. Esta Cuenta cuya titularidad pertenece al Miembro permitirá el Traspaso de operaciones para su Registro definitivo al inicio de la sesión de aceptación de operaciones del día hábil siguiente en el Segmento correspondiente, salvo para las Operaciones de Contado sobre valores de Renta Variable agrupadas en el Segmento de Renta Variable. Si al cierre de la sesión de Cámara terminara alguna Operación en la Cuenta Residual, es responsabilidad del Miembro cumplir con las obligaciones generadas por tales Operaciones con respecto a su Garantía y al Tipo de Liquidación.

Igualmente es responsabilidad del Miembro, una vez asignadas las Operaciones de la Cuenta Residual del respectivo Segmento, ajustar las obligaciones de valores y efectivo entre el titular y su propia Posición, por los pagos y constitución de Garantías en que incurrió el Miembro al pagar, recibir o garantizar las obligaciones generadas por las operaciones asignadas tardíamente.

Los Miembros deberán efectuar la regularización de las operaciones registradas en la Cuenta Residual a las Cuentas Definitivas de acuerdo con lo definido para cada Segmento en la presente Circular, a través de la gestión de Traspaso; de lo contrario, la Cámara podrá exigir las explicaciones pertinentes sobre el retraso en la gestión.

# **Artículo 1.4.1.10. Estructura de las Cuentas en el Sistema de Cámara.**

*(Este artículo fue modificado mediante Circular 7 del 28 de abril de 2011, publicada en el Boletín Normativo No. 007 del 28 de abril de 2011 y mediante Circular 22 del 14 de noviembre de 2014, publicada en el Boletín Normativo No. 025 del 14 de noviembre de 2014, renumerado mediante Circular 19 del 28 de diciembre de 2016, publicada en el Boletín Normativo No. 024 del 28 de diciembre de 2016, mediante Circular 2 del 11 de enero de 2017, publicada mediante Boletín Normativo No. 002 del 2 de enero de 2017, mediante Circular 14 del 30 de noviembre de 2018, publicada mediante Boletín* 

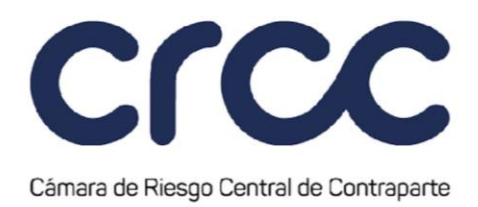

*Normativo No. 027 del 30 de noviembre de 2018, mediante Circular 15 del 18 de diciembre de 2018, publicada en el Boletín Normativo No. 028 del 18 de diciembre de 2018, modificado y renumerado mediante Circular 23 del 2 de junio de 2020, publicada en el Boletín Normativo No. 028 del 2 de junio de 2020, y mediante Circular No. 2 del 28 de enero de 2021, publicada en el Boletín Normativo No. 017 del 28 de enero de 2021, modificación que rige a partir del 1 de febrero de 2021.)*

Las Cuentas en el Sistema de la Cámara se identifican con un código alfanumérico de cinco (5) dígitos.

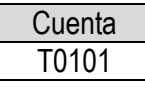

Las posiciones abiertas, la Liquidación Diaria y la Liquidación al Vencimiento son calculadas por el Sistema a nivel de Cuenta Diaria, Cuenta Residual y Cuenta Definitiva. Las Garantías por Posición exigibles y constituidas, son calculadas por el Sistema a nivel de Cuenta Diaria, Cuenta Residual y Cuenta Definitiva.

En relación con las Cuentas de Tercero Ómnibus Segregadas por Cámara, a nivel informativo se entregará la Posición Abierta a nivel de los Terceros Identificados agrupados en dichas Cuentas.

**Parágrafo**: No obstante lo anterior, la Cámara podrá definir una estructura de cuentas diferente para un Segmento.

#### **Artículo 1.4.1.11. Cuantificación de riesgo a partir de la modalidad de Registro de Operaciones.**

*(Este artículo fue modificado mediante Circular 24 del 6 de agosto de 2015, publicada en el Boletín Normativo No. 026 del 6 de agosto de 2015. Rige a partir del 10 de agosto de 2015, modificado mediante Circular 19 del 28 de diciembre de 2016, publicada en el Boletín Normativo No. 024 del 28 de diciembre de 2016, renumerado mediante Circular 23 del 2 de junio de 2020, publicada en el Boletín Normativo No. 028 del 2 de junio de 2020, modificado mediante Circular 29 del 5 de agosto de 2020, publicada en el Boletín Normativo No. 036 del 5 de agosto de 2020, y mediante Circular No. 2 del 28 de enero de 2021, publicada en el Boletín Normativo No. 017 del 28 de enero de 2021, modificación que rige a partir del 1 de febrero de 2021.)*

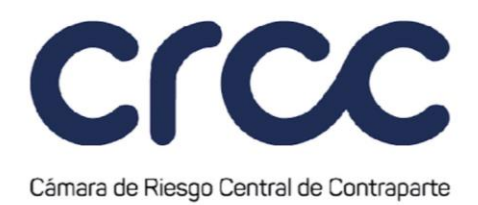

De manera independiente a la modalidad en que las Operaciones se registran en una Cuenta de Cámara, el riesgo generado por una Posición Abierta de las Operaciones Aceptadas de todos los Activos puede ser calculado también de forma neta o bruta. En el caso de la Cuenta Diaria en la cual no se ha efectuado la Asignación a la Cuenta Definitiva del titular de la Operación, el riesgo de la Cuenta se calcula en bruto, tomando para ello el mayor valor entre la posición compradora y la posición vendedora mientras se encuentren en este tipo de Cuentas.

Las Operaciones registradas en las Cuentas Definitivas con registro neto y en la Cuenta Residual generan riesgo por el neto de la Posición de acuerdo con la metodología de cálculo de Garantías establecido en la presente Circular.

Las Operaciones registradas en las Cuentas Definitivas con registro bruto generan riesgo por el bruto de la Posición de acuerdo con la metodología de cálculo de Garantías establecido en la presente Circular.

**Parágrafo.** En el caso en que un titular tenga Cuentas habilitadas en varios Segmentos, el riesgo se calcula en neto de manera independiente para cada Segmento.

# **CAPÍTULO SEGUNDO**

# **TIPOS DE GESTIÓN DE LAS OPERACIONES**

#### **Artículo 1.4.2.1. Identificación de los tipos de gestión de las Operaciones Aceptadas.**

### *(Este artículo fue modificado mediante Circular 19 del 28 de diciembre de 2016, publicada en el Boletín Normativo No. 024 del 28 de diciembre de 2016. Rige a partir del 29 de diciembre de 2016.)*

Las Operaciones Aceptadas en la Cámara son susceptibles de gestionarse e identificarse en el Sistema de la Cámara desde su origen y de manera completa de acuerdo con su tipo y dentro de cada Segmento, de la siguiente forma: